BUREAU OF JUSTICE ASSISTANCE

#### **Project Safe Neighborhoods Training Part 2 of 2: How and When to Complete Subrecipient Reporting**

May 2023

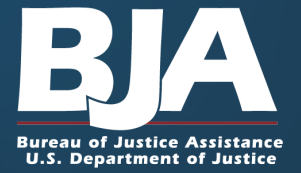

#### **Agenda**

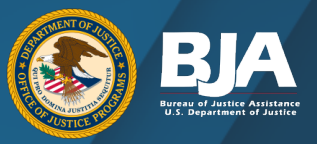

- Project Safe Neighborhood (PSN) Reporting In the Performance Measurement Tool (PMT)
	- Managing Subrecipient Reporting in the PMT
	- PMT Report Submission in the Justice Grants system (JustGrants)
- Contact Information and Resources

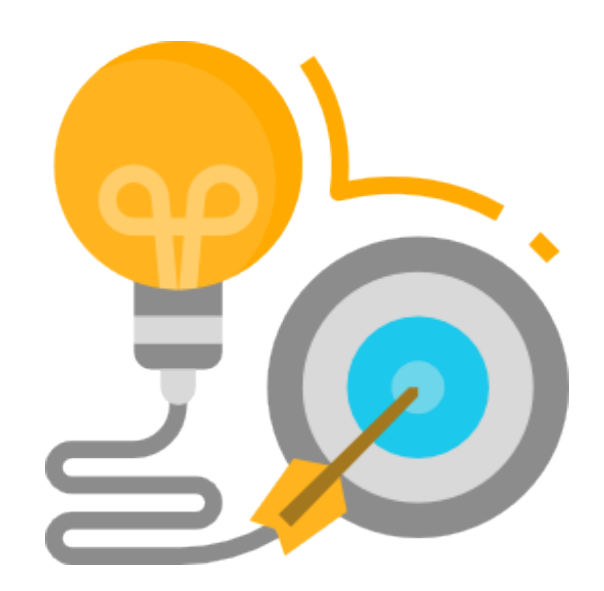

# **PSN Reporting**

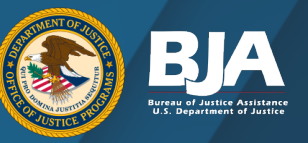

- BJA PMT is the online system required for grantee performance measurement reporting.
	- PSN grantees report data into the online questionnaire quarterly (January/April/July/October).
	- Access the PMT: [https://ojpsso.ojp.gov](https://ojpsso.ojp.gov/).
	- Additional training on reporting within the PMT can be found on BJA's Performance Management website: [https://bja.ojp.gov/funding/performance](https://bja.ojp.gov/funding/performance-measures/overview)[measures/overview](https://bja.ojp.gov/funding/performance-measures/overview).

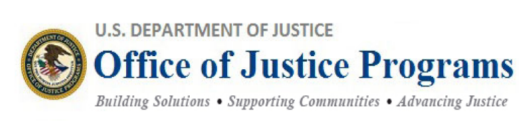

#### **Performance Measurement Platform**

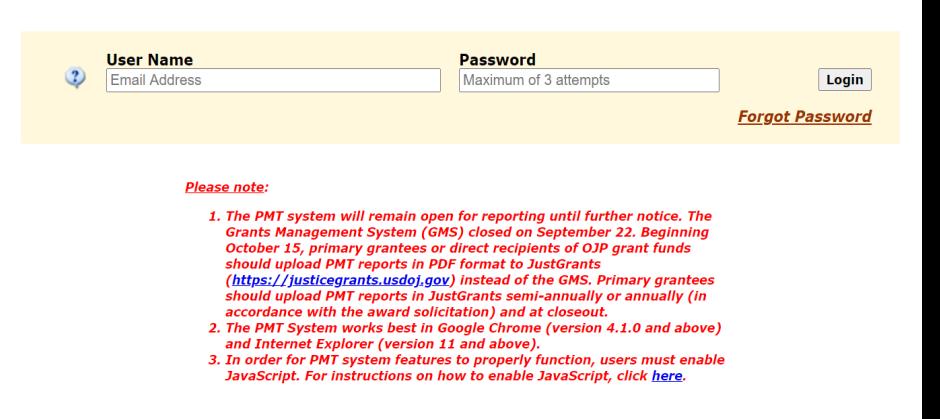

# **PSN Reporting**

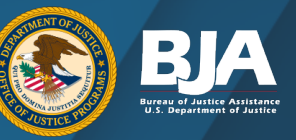

- The report generated by the PMT is then uploaded into the **[JustGrants](https://diamd-auth.usdoj.gov/)** twice a year (January/July).
	- Guidance for uploading and completing a report in JustGrants: [https://justicegrants.usdoj.gov/training/tr](https://justicegrants.usdoj.gov/training/training-performance-reporting) [aining-performance-reporting](https://justicegrants.usdoj.gov/training/training-performance-reporting).
	- For JustGrants-related questions, contact the JustGrants Support Team: [JustGrants.Support@usdoj.gov](mailto:JustGrants.Support@usdoj.gov) or 833–872–5175.

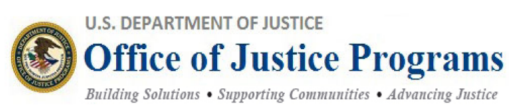

#### **Performance Measurement Platform**

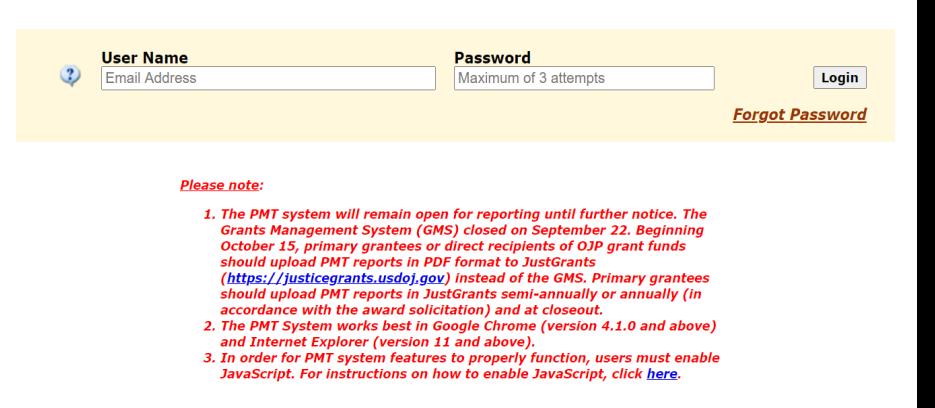

#### **When Do I Report?**

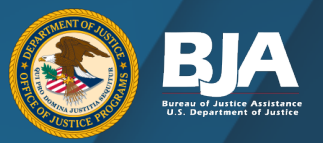

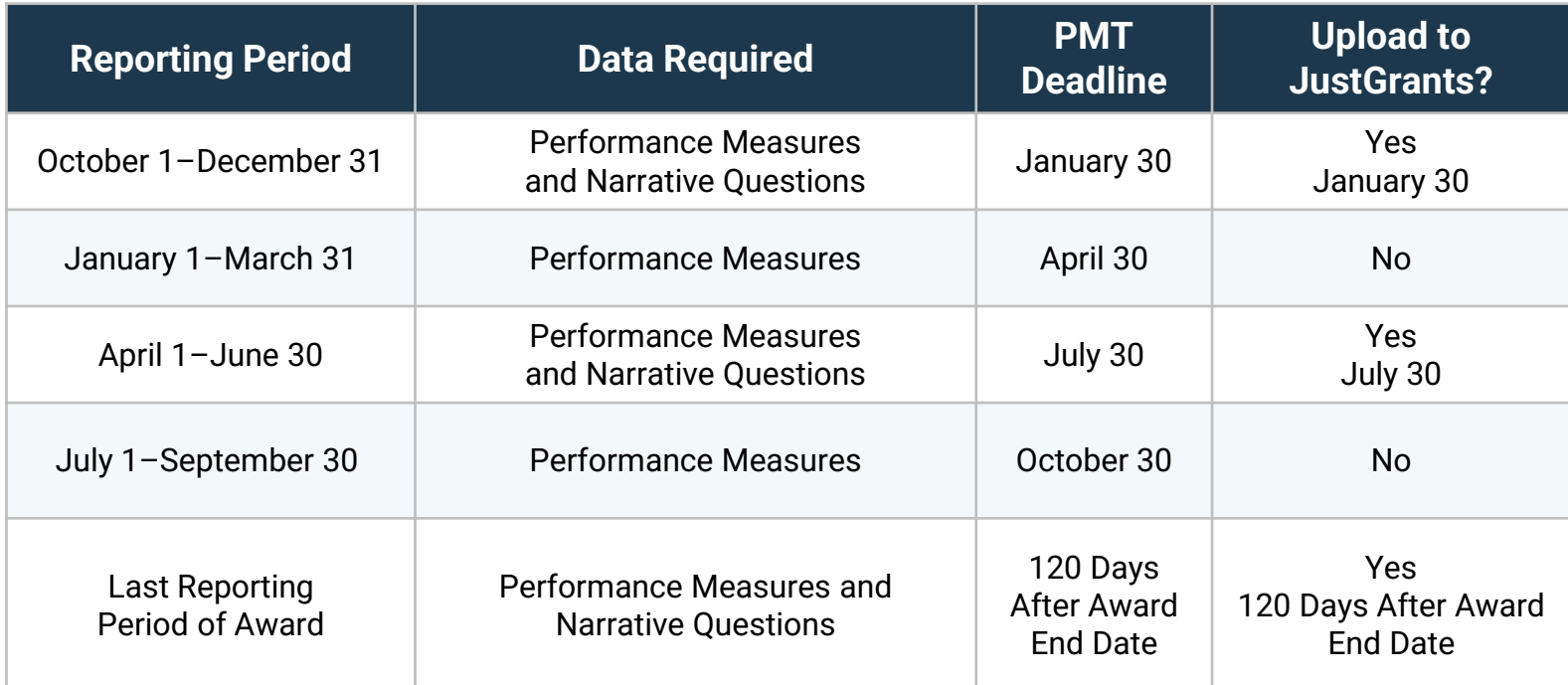

# **Prime Grantee and Subrecipient Roles and Responsibilities**

Grantees are responsible for:

- Issuing subawards and reporting subrecipient and subaward data to the Office of Justice Programs (OJP).
- Monitoring subrecipients to ensure appropriate use of federal funds and implementation of program activities.
- Following–and monitoring that subrecipients are following–applicable federal rules regarding financial management, internal controls, cost principles, and audit requirements.
- Collecting, reviewing, and submitting performance data for activities implemented by the subrecipient.

[https://www.ojp.gov/sites/g/files/xyckuh241/files/media/d](https://www.ojp.gov/sites/g/files/xyckuh241/files/media/document/Subaward-Procure-Toolkit-D.pdf) [ocument/Subaward-Procure-](https://www.ojp.gov/sites/g/files/xyckuh241/files/media/document/Subaward-Procure-Toolkit-D.pdf)Toolkit-D.pdf

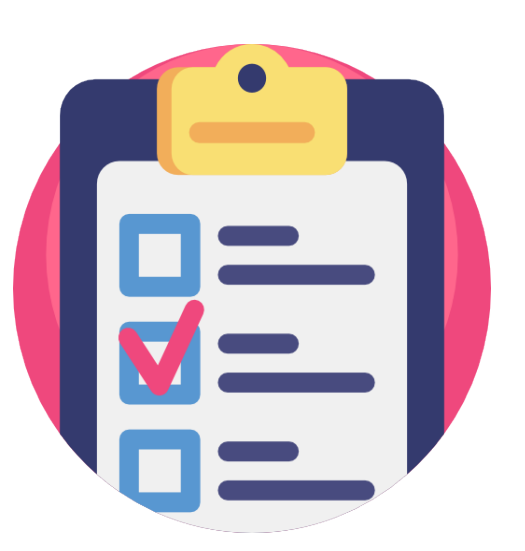

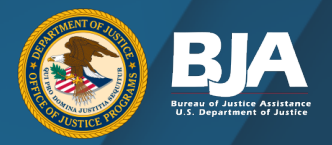

### **Adding a Subrecipient: Grantee Federal Awards Page**

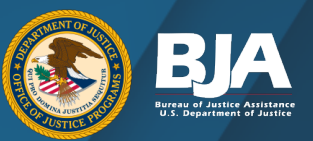

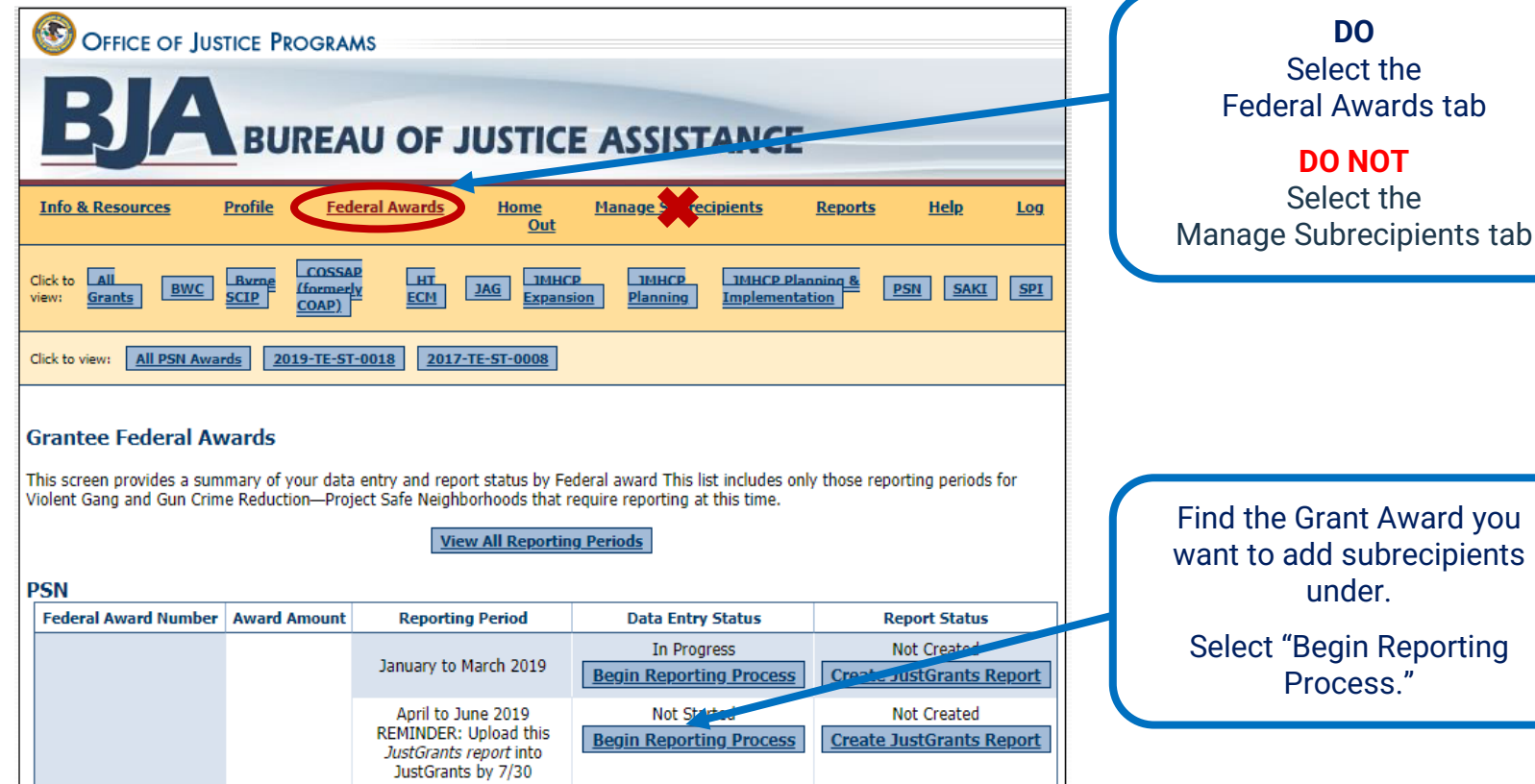

# **Adding a Subrecipient: Award Administration Page**

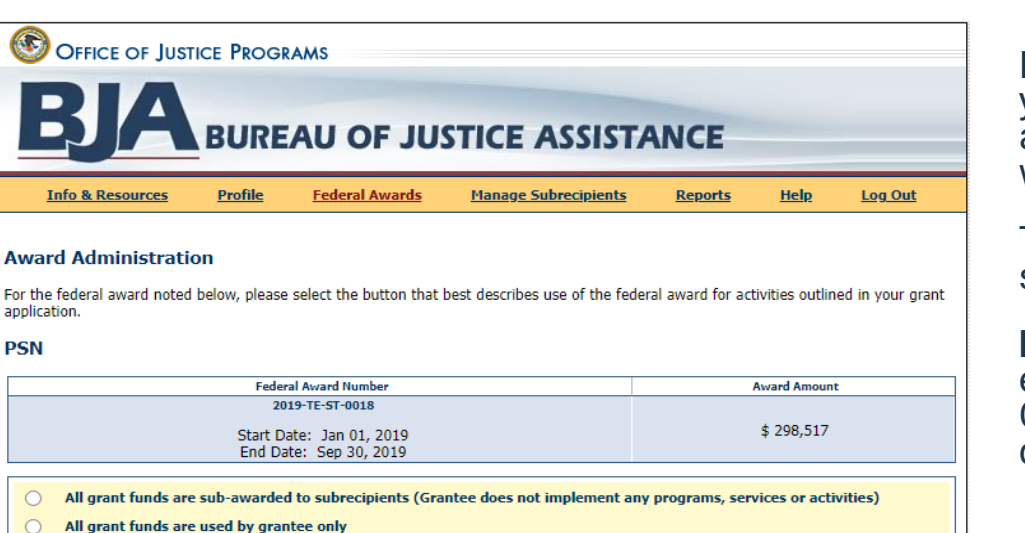

All grant funds are used by grantee and subrecipients (includes disparate jurisdictions)

If this is your first-time entering data for your federal award–and if your award allows subrecipients–you will see this page, which provides three subrecipient options.

The purpose of this page is to tell the system how funds are administered.

**Note:** PSN Fiscal Agents may choose to enter data on behalf of their subrecipients OR set up subrecipients to enter their own data.

All grant funds are sub-awarded to subrecipients (Grantee does not implement any programs, services or activities) ∩

- All grant funds are used by grantee only
- All grant funds are used by grantee and subrecipients (includes disparate jurisdictions)

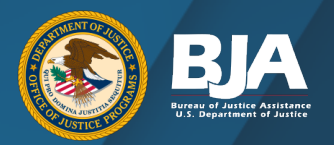

### **Award Administration Tab**

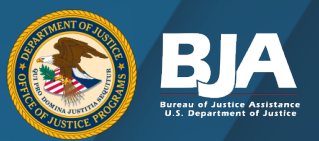

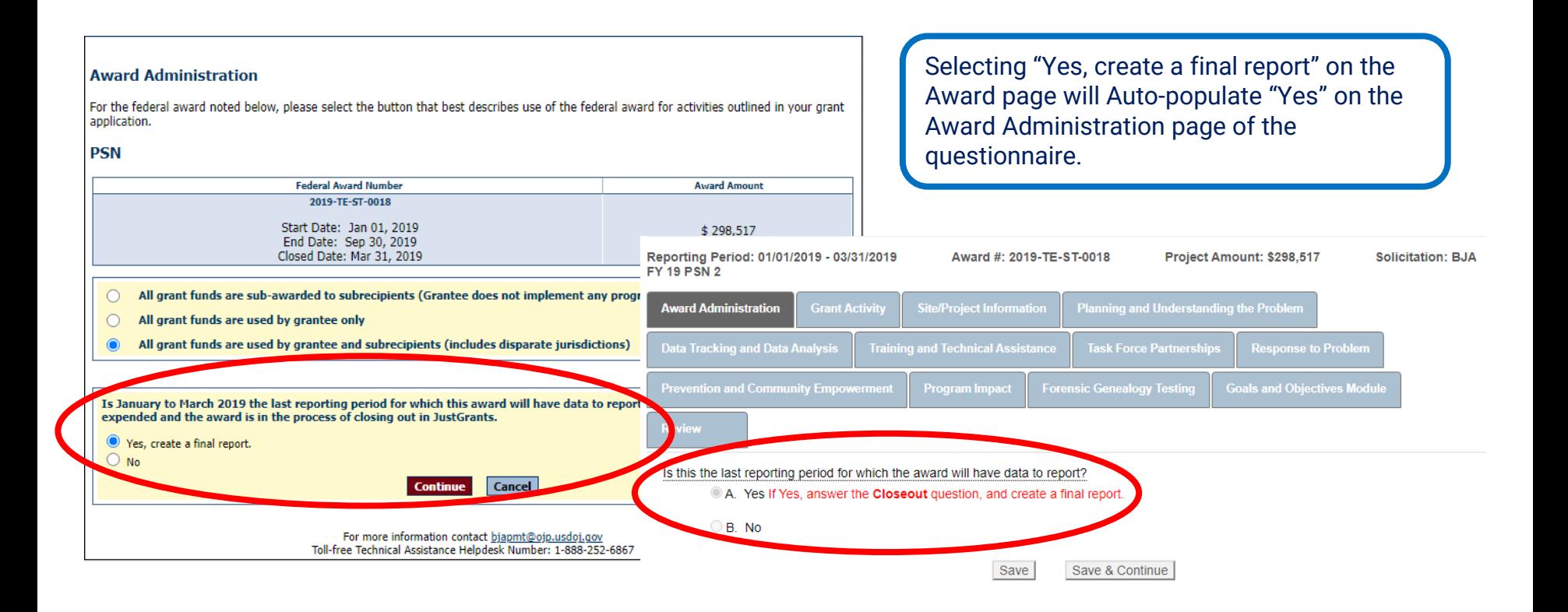

#### **Grant Activity Tab**

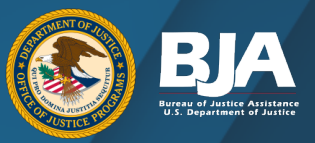

Reporting Period: 01/01/2019 - 03/31/2019 **EV 19 PSN 2** 

Award #: 2019-TE-ST-0018 Project Amount: \$298.507

**Award Administration Grant Activity Site/Project Information Planning and Understanding the Problem Data Tracking and Data Analysis Training and Technical Assistance Task Force Partnerships Response to Problem** Prevention and Community Empowerment Program Impact **Forensic Genealogy Testing** Was there grant activity during the reporting period?  $OA$  Yes <sup>O</sup>B. If No, please select from the following responses: neason(s) for the grand abuvity during the reporting period. Select all that apply In procurement П Project or budget not approved by agency, county, city, or state governing agency  $\overline{\Box}$ Seeking subcontractors (Request for Proposal stage only) П Waiting to hire project manager, additional staff, or coordinating staff  $\overline{\Box}$ Paying for the program using prior federal funds n Administrative hold (e.g., court case pending) Still seeking budget BJA approval  $\Box$  $\Box$ Waiting for partners or collaborators to complete the application Other If Other, please describe You have 5000 characters left. (Maximum characters: 5000)

If there was No grant activity, select "No" and select from the following reasons for no grant activity during the reporting period.

Solicitation: BJA

Note: Once you select "Yes" to "Was there grant activity during the reporting period" the program becomes operational and should remain so until the grant closes out.

### **Adding an Individual Subrecipient**

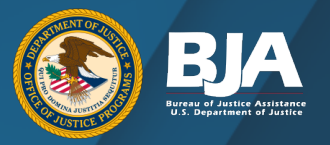

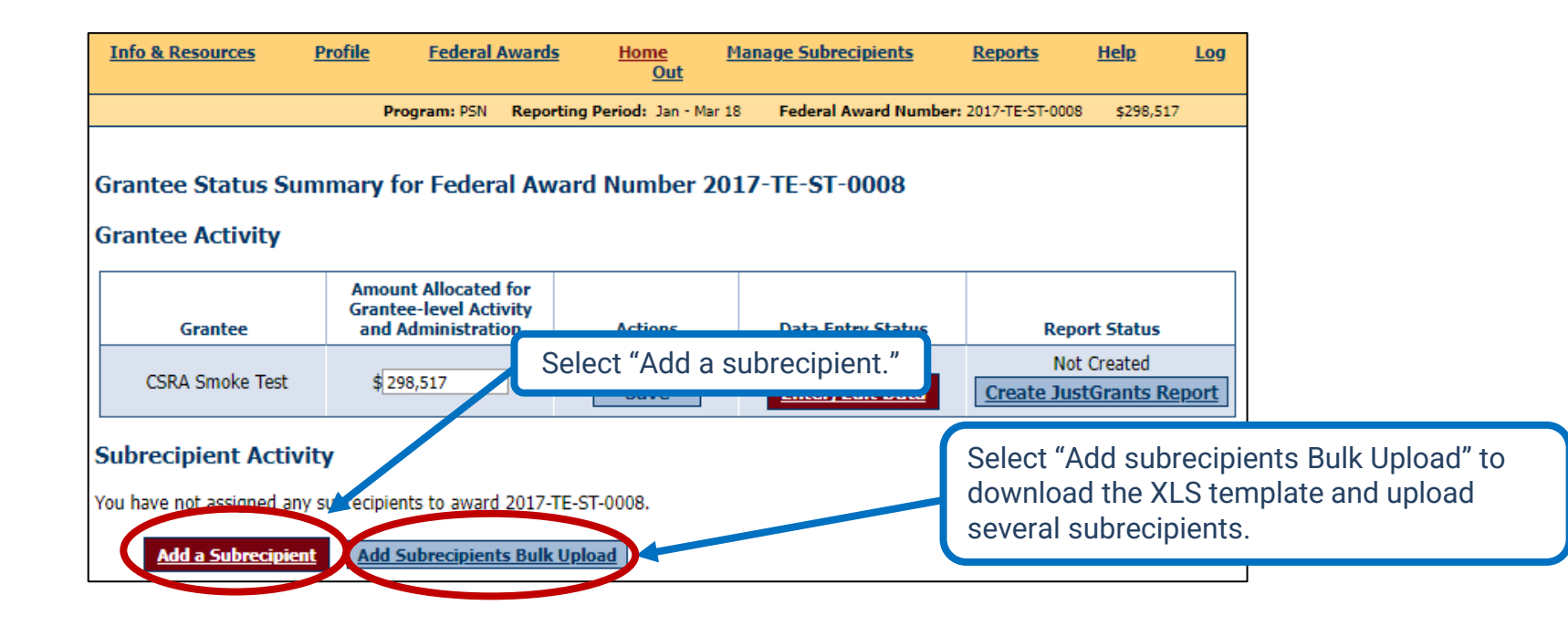

#### **Adding an Individual Subrecipient**

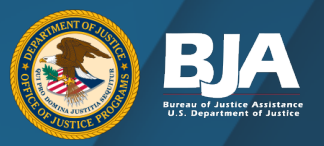

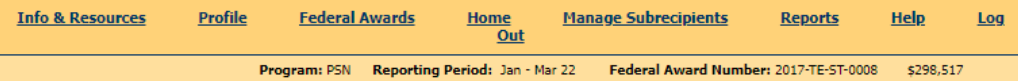

#### Add a Subrecipient to Federal Award Number 2017-TE-ST-0008

The following is a list of all subrecipients created for all federal awards received by your organization.

Before creating a new subrecipient, please check the list below to determine if the subrecipient already exists. You may need to select "Show All" to view a complete list. If a subrecipient already exists and received additional funding, select 'Add a Subaward' to add another subaward to their existing profile or PMT ID. Do not create multiple accounts for the same subrecipient organization.

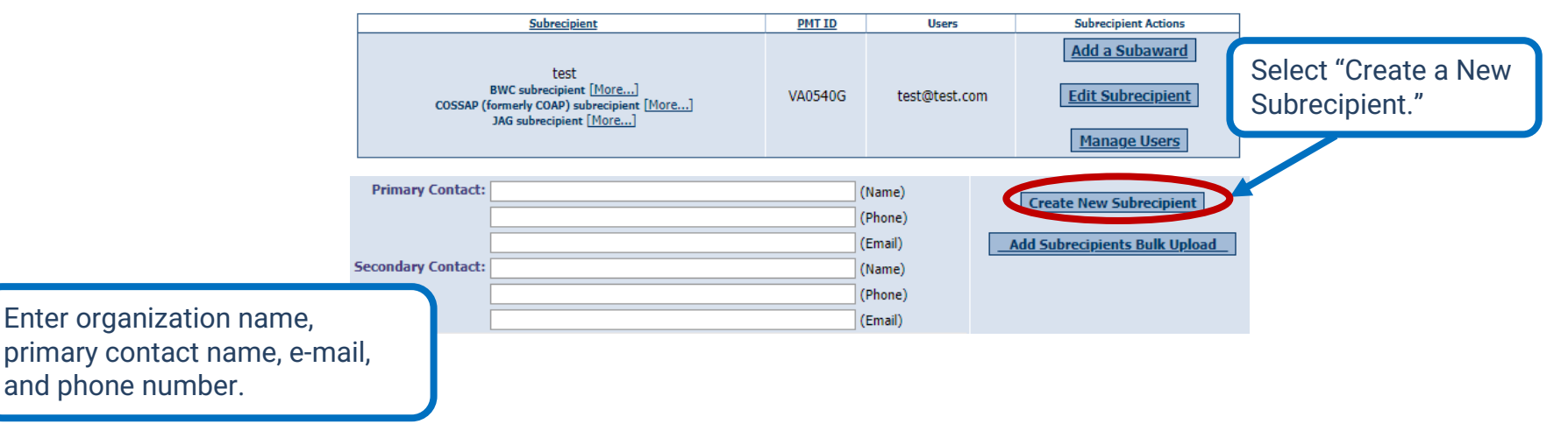

### **Subrecipient Information**

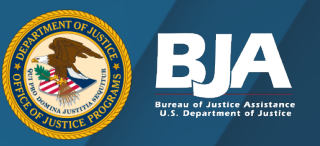

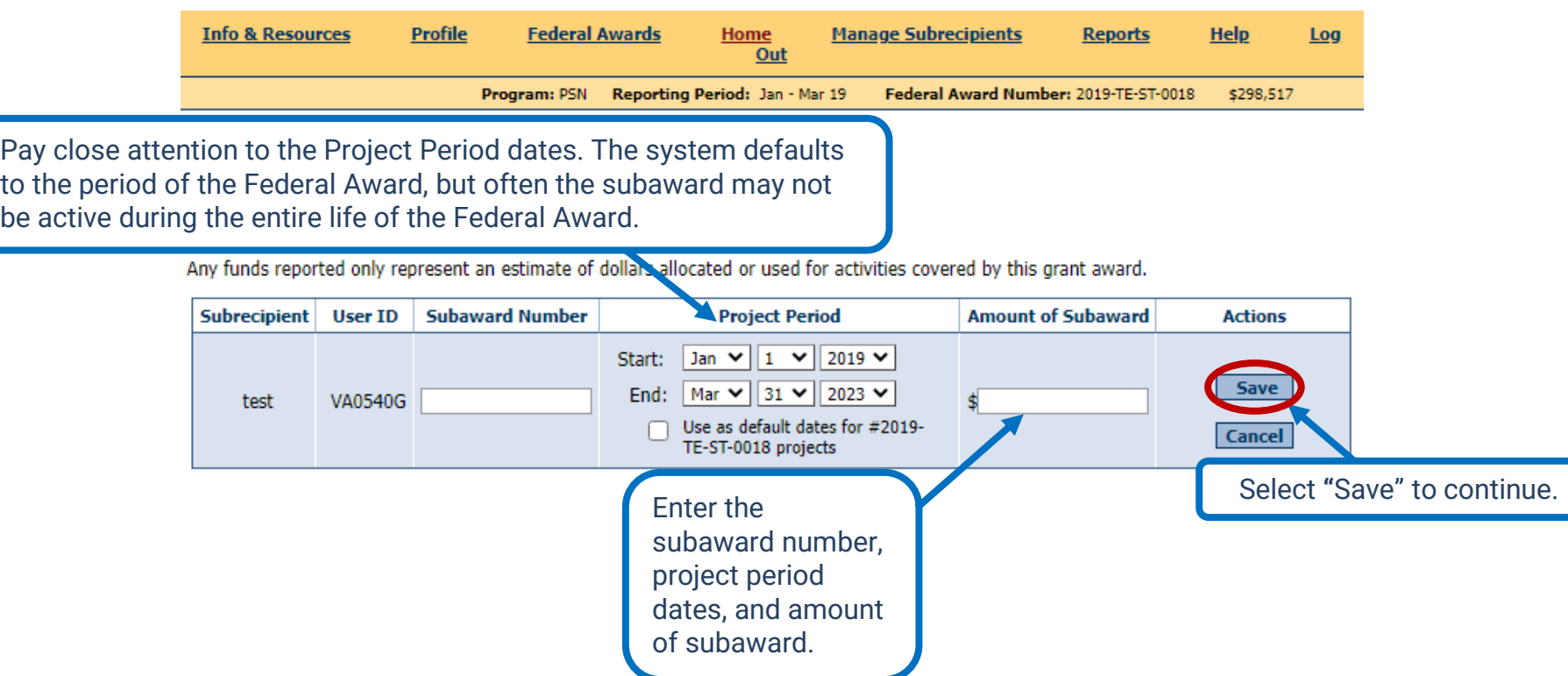

## **Entering and Editing Subrecipient Data**

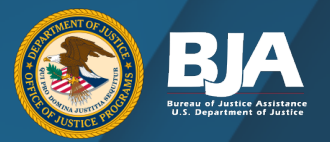

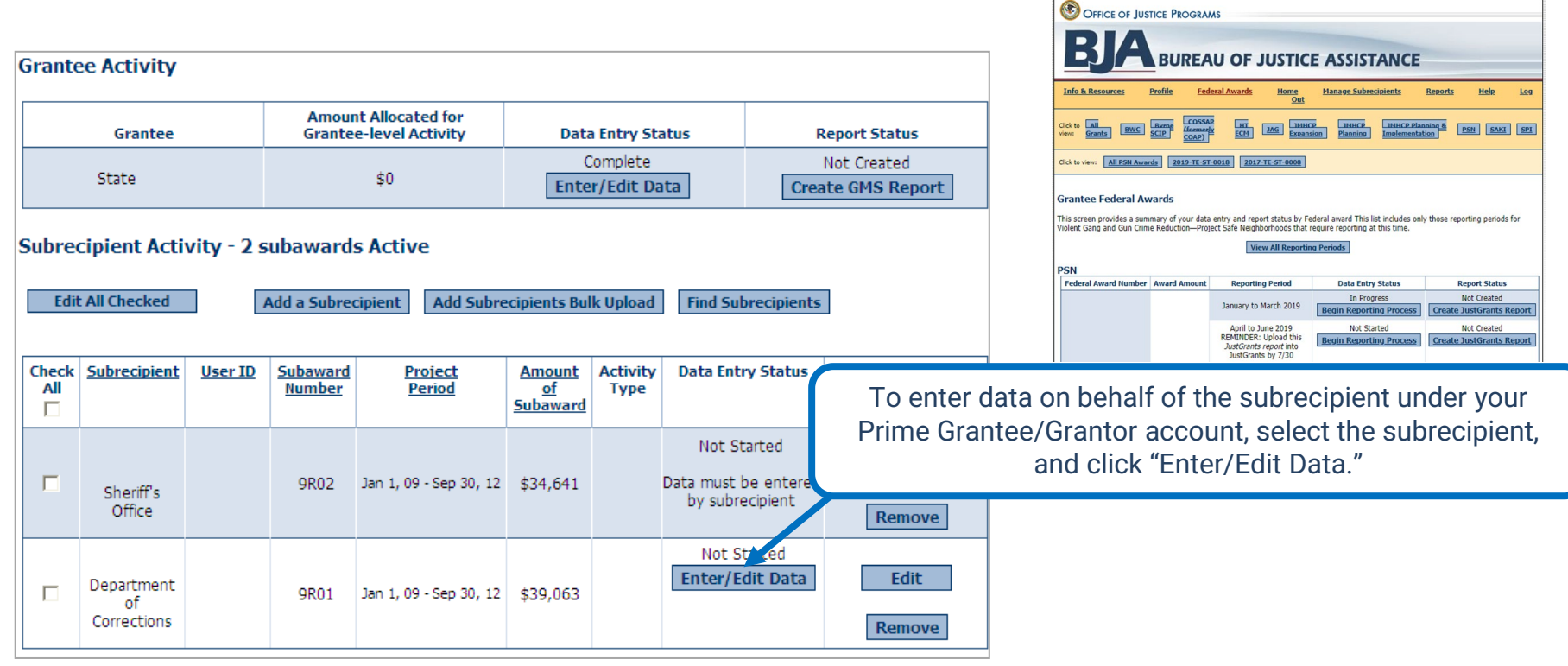

### **Adding Users to Subrecipient Awards**

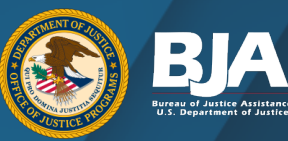

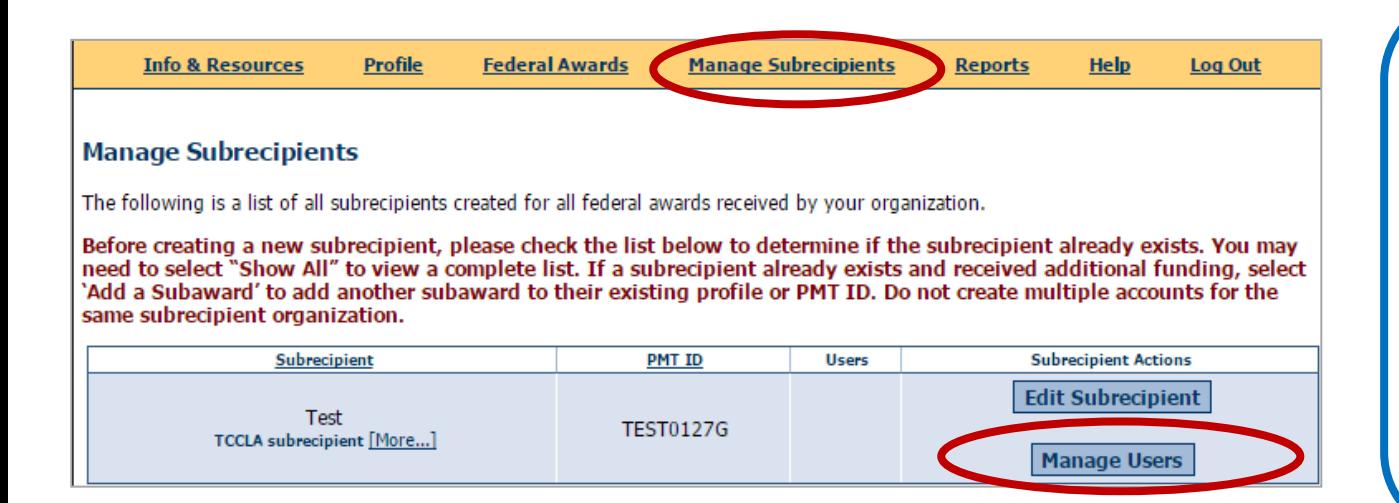

#### To create subrecipient users, follow these steps:

- Go to the "Manage Subrecipients" page on the navigation toolbar.
- Select "Manage Users" to add new subrecipients users to their account.
- The "Users" column shows a list of all users with access to the subrecipients accounts.

#### **New User Form**

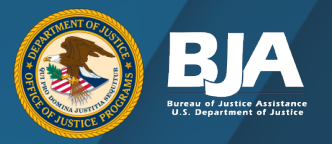

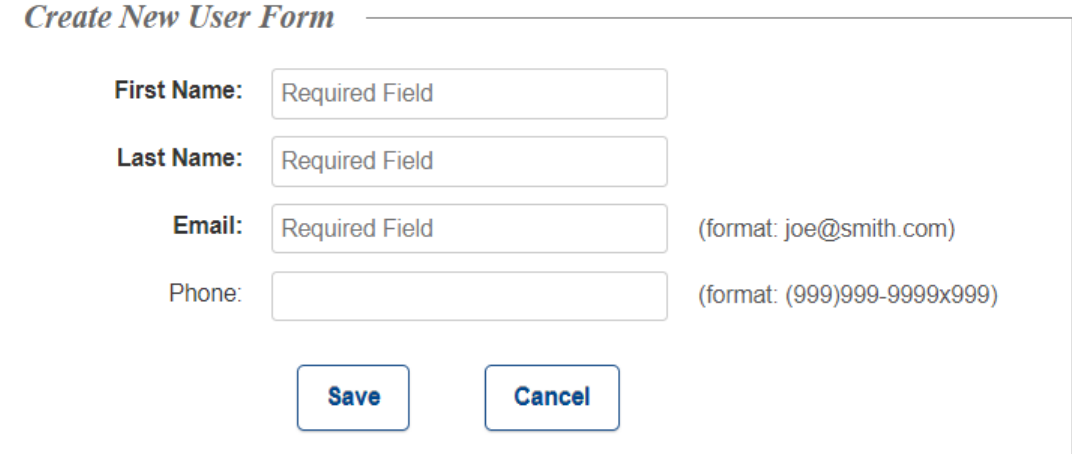

### **Checking Subrecipient Data Entry**

The subrecipient's data entry status will change once they have completed their reporting.

**Not Started:** The subrecipient has not entered any data.

**In Progress:** The subrecipient has begun entering data but has not completed data entry.

**Complete:** Project period was operational, and all data have been reported.

**Check project period end date:**  The subrecipient is not required to report during this reporting period.

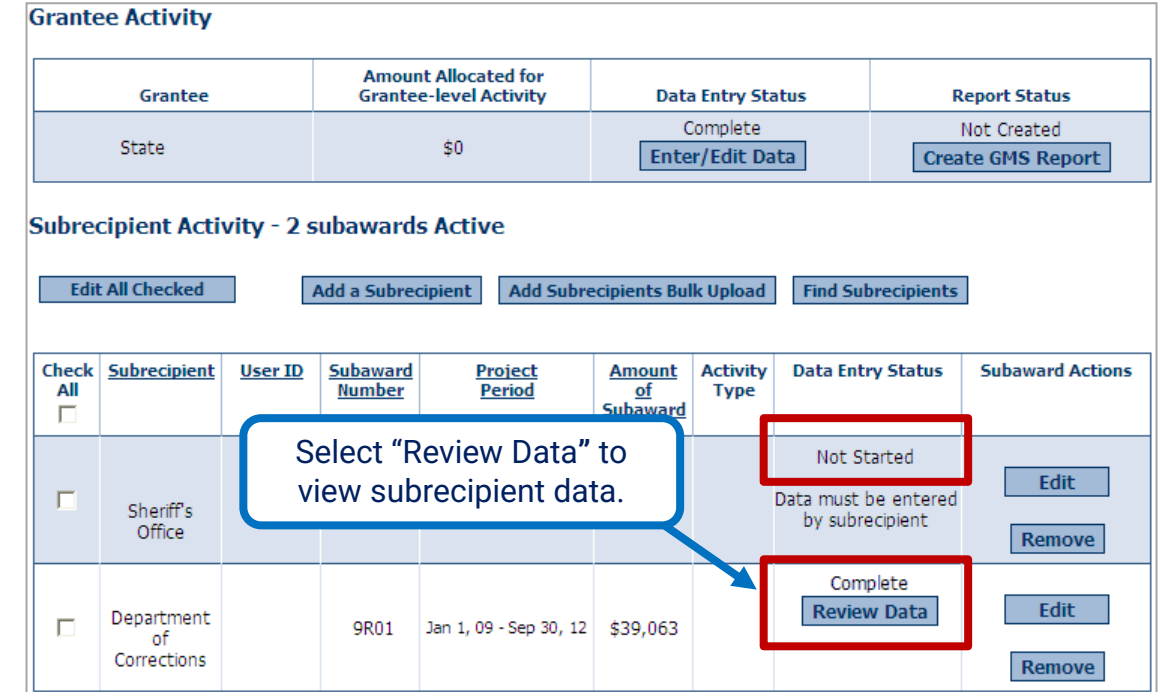

### **Sending Report Back for Revisions**

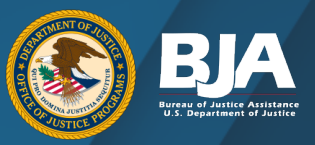

The "Send for Revisions" button will not appear if the subrecipient's data entry status is **Not Started** or **In Progress**.

The Data Entry has been Certified.

\*\*\*This Data Entry has been completed and certified by Katie Rossomondo on 04/12/2016.

**Send For Revisions** 

Review the subrecipient's data. If changes need to be made, you can:

- Send the record back to the subrecipient for revisions. -or-
- Edit data as the grantor.

### **Sending Report Back for Revisions**

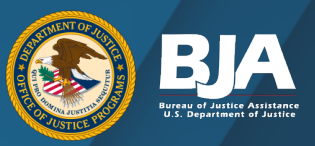

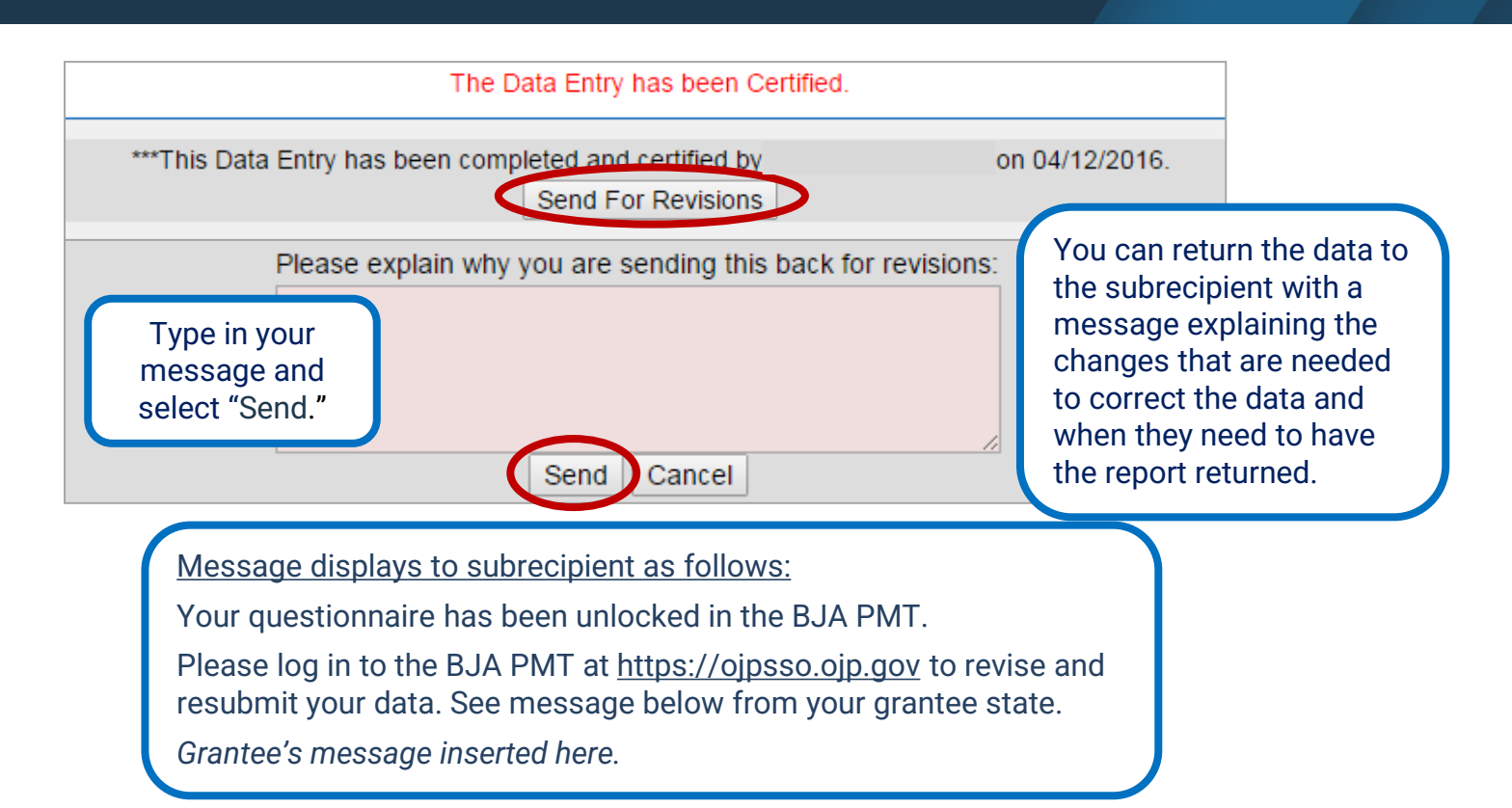

#### **Subrecipient Data Entry Status**

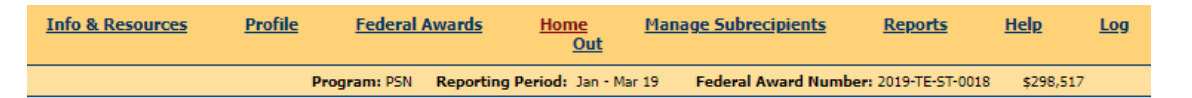

**Grantee Status Summary for Federal Award Number 2019-TE-ST-0018** 

#### **Grantee Activity**

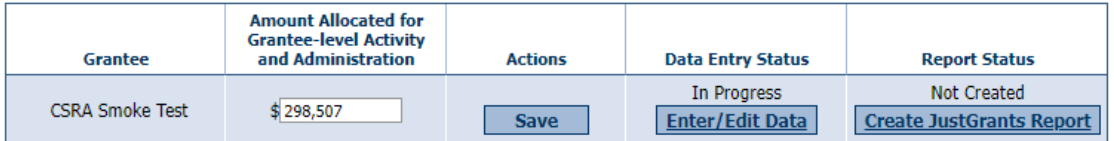

#### Subrecipient Activity - 1 subaward Active for 2019-TE-ST-0018

**Add Subrecipients Bulk Upload Add a Subrecipient Find Subrecipients** 

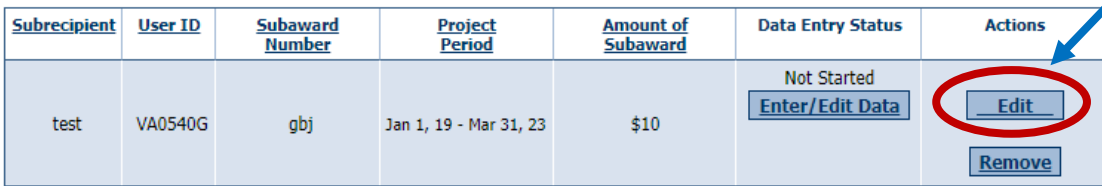

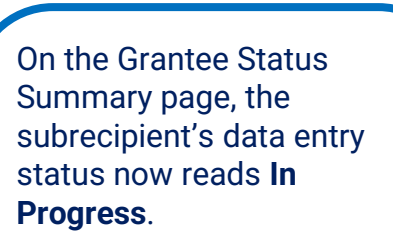

The status will remain **In Progress** until the subrecipient makes the necessary revisions and marks its data as complete.

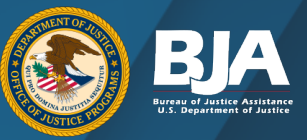

#### **Mark Data Entry As Complete**

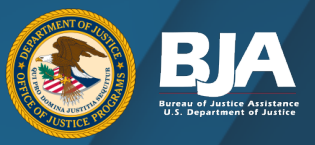

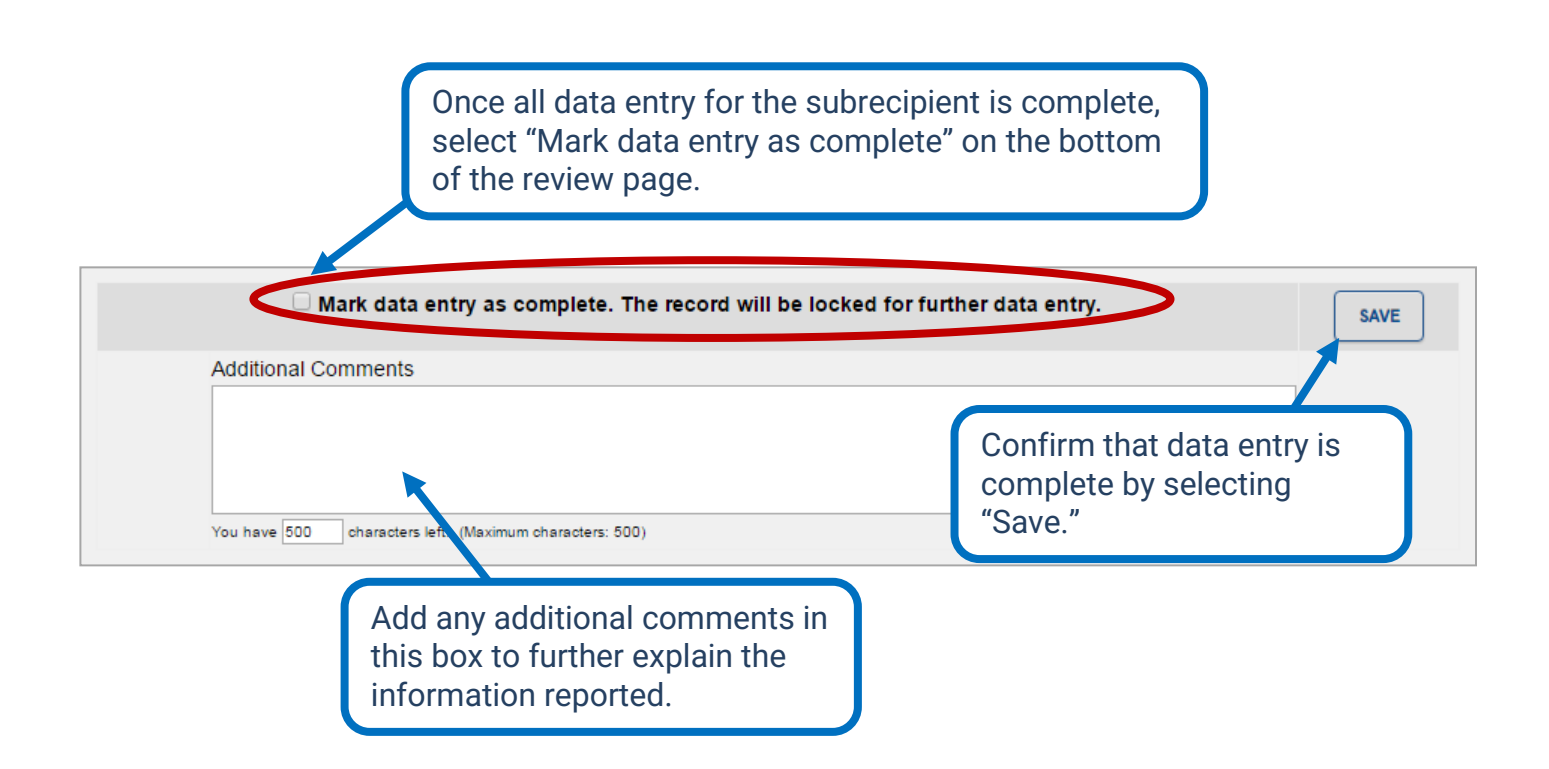

# **PMT Report Submission in JustGrants**

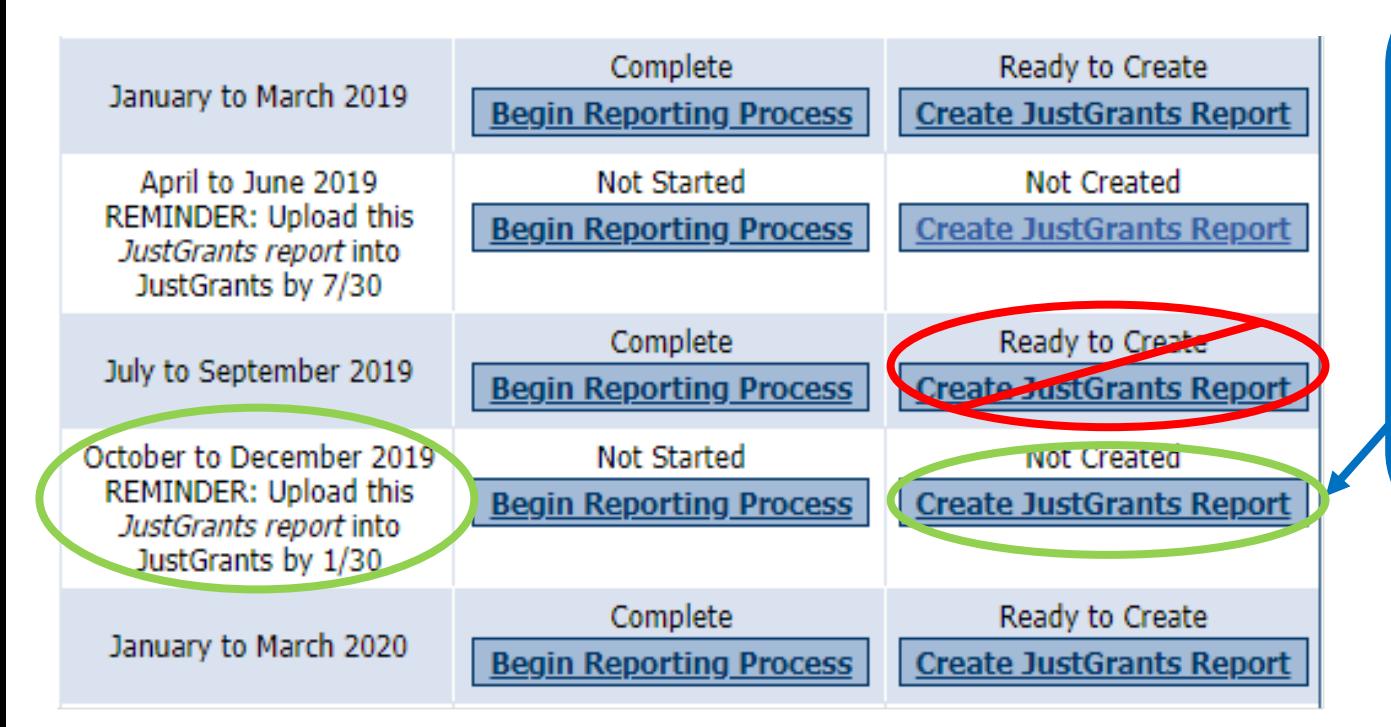

On the Grantee Federal Awards page, select "Create JustGrants Report" in the reporting period that states: *"REMINDER: Upload this JustGrants report into JustGrant*s" (for April–June and October–December reporting periods).

The semiannual report will automatically populate the previous quarter's data.

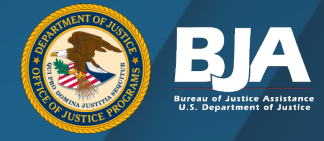

# **PMT Report Submission in JustGrants**

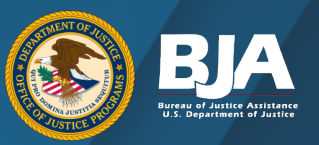

#### **JustGrants Report PROJECT SAFE NEIGHBORHOODS (PSN)** 2017-TE-ST-0008 Jan 2018 - Jun 2018

Click "Export to PDF" and save to your files for upload into JustGrants.

**Export to PDF** 

The following report covers grantee reported activity for grant number 2017-TE-ST-0008 awarded to CSRA Smoke Test for the period Jan 201 of \$999,547,00, was issued as part of the BJA FY 17 PSN 2 solicitation. Any funds reported only represent Jun 2018. The award in the an estimate of dollars allocated or used for activities covered by this award.

This report covers 2 reporting period(s) of data, represented as follows:

• Jan - Mar 2018

• Apr - Jun 2018

## **PMT Report Submission in JustGrants**

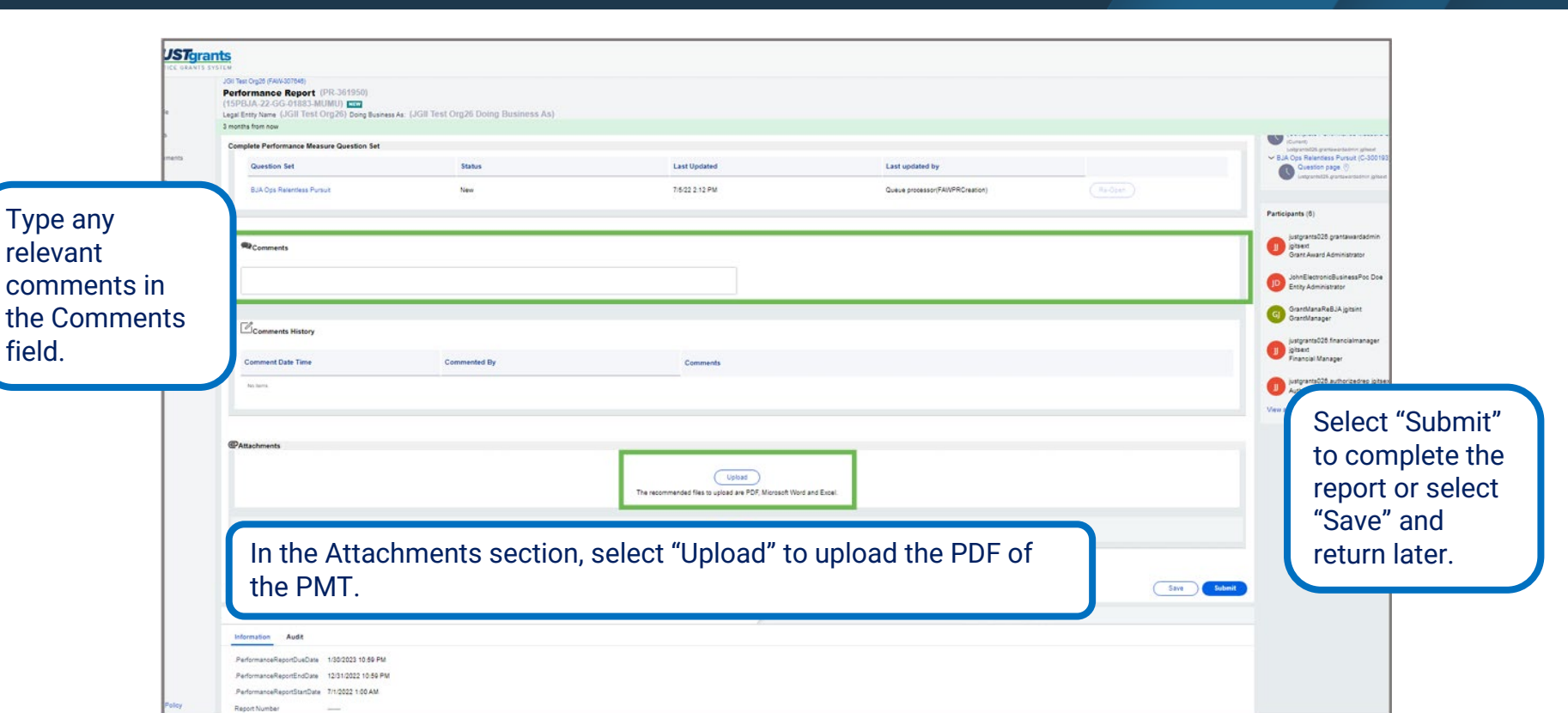

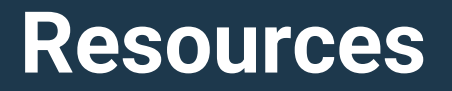

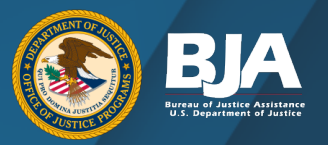

- Link to PSN Performance Measures Questionnaire
	- [https://bja.ojp.gov/performance](https://bja.ojp.gov/performance-measures/PSN-Measures.pdf)-measures/PSN-Measures.pdf
- Best Practices in Managing Subgrantee Reporting in the Performance Measurement Tool (PMT)
	- <https://www.youtube.com/watch?v=Fp2Q3Rf755Y>
- Step by step instructions to complete and submit a PR using a Performance Measurement Tool (PMT) or other provided attachment
	- [https://justicegrants.usdoj.gov/sites/g/files/xyckuh296/files/media/document/performance](https://justicegrants.usdoj.gov/sites/g/files/xyckuh296/files/media/document/performance-rpt-jarg2.pdf)-rpt[jarg2.pdf](https://justicegrants.usdoj.gov/sites/g/files/xyckuh296/files/media/document/performance-rpt-jarg2.pdf)

#### **JustGrants Contact Information**

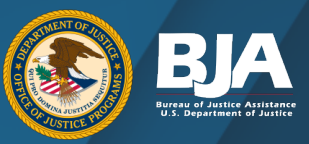

#### **JustGrants Support Team**

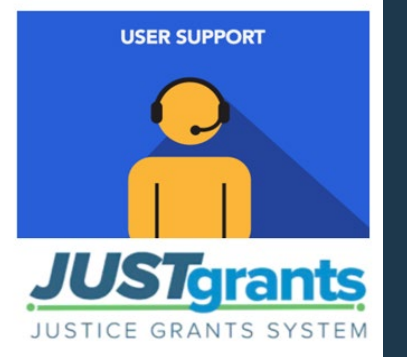

To access JustGrants, grantees must log into JustGrants or contact **[Justice.Grants@usdoj.gov](mailto:Justice.Grants@usdoj.gov)**.

For inquiries related to JustGrants, contact the JustGrants Support Team at **[JustGrants.Support@usdoj.gov](mailto:JustGrants.Support@usdoj.gov)** or **833–872–5175** between 5:00 a.m. and 9:00 p.m. ET; and Saturday, Sunday, and federal holidays from 9:00 a.m. to 5:00 p.m. ET.

#### **Contact Information and Resources**

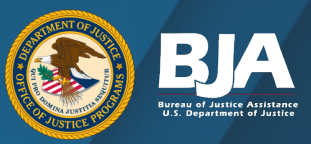

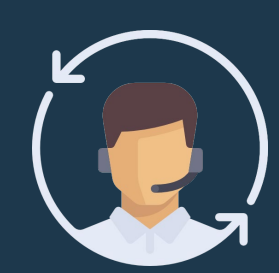

#### **BJA PMT HELPDESK**

Monday–Friday 8:30 a.m.–5:00 p.m. Eastern Time Closed on federal holidays *bjapmt@usdoj.gov*

#### **WEBSITES**

- [Office of Justice Programs](https://www.ojp.gov/)
- [BJA Performance Measures](https://bja.ojp.gov/funding/performance-measures)
- [OJP Grant Performance Measurement and](https://www.ojp.gov/funding/apply/grant-performance-measurement-and-progress-reporting-information#:%7E:text=Grant%20Performance%20Measurement%20and%20Progress%20Reporting%20Information%20Welcome,an%20overview%20of%20performance%20measurement%20activities%20at%20OJP.)  [Progress Reporting Information Portal](https://www.ojp.gov/funding/apply/grant-performance-measurement-and-progress-reporting-information#:%7E:text=Grant%20Performance%20Measurement%20and%20Progress%20Reporting%20Information%20Welcome,an%20overview%20of%20performance%20measurement%20activities%20at%20OJP.)
- [Performance Measurement Tool](https://bjapmt.ojp.gov/)
- [BJA YouTube Channel](https://www.youtube.com/channel/UCqfmR7jbHtNmCYJp19We8kQ)

#### Thank you for your hard work and dedication!